#### Министерство науки и высшего образования Российской Федерации

Федеральное государственное бюджетное образовательное учреждение высшего образования

«Владимирский государственный университет имени Александра Григорьевича и Николая Григорьевича Столетовых»

 $(BJITY)$ 

Институт машиностроения и автомобильного транспорта

«УТВЕРЖДАЮ» Директор института Елкин  $2r$  $\mathcal{H}$ 

## РАБОЧАЯ ПРОГРАММА ДИСЦИПЛИНЫ ОСНОВЫ ПРОЕКТИРОВАНИЯ В СИСТЕМЕ PRO/ENGINEER

(наименование дисциплины

#### направление подготовки / специальность

15.04.05 Конструкторско-технологическое обеспечение машиностроительных производств (код и наименование направления подготовки (специальности)

#### направленность (профиль) подготовки

Процессы механической и физико-технической обработки

(направленность (профиль) подготовки))

г. Владимир 2022

# **1. ЦЕЛИ ОСВОЕНИЯ ДИСЦИПЛИНЫ**

**Целью освоения** дисциплины «Основы проектирования в системе Pro/Engineer» является ознакомление с принципами конструирования изделия в САПР Pro/Engineer.

#### **Задачи дисциплины:**

1) приобретение навыков в разработке трехмерных моделей деталей

2) формировании из них сборок

3) оформлении конструкторской документации в виде чертежей.

# **2. МЕСТО ДИСЦИПЛИНЫ В СТРУКТУРЕ ОПОП ВО**

Дисциплина «Основы проектирования в системе Pro/Engineer» относится к блоку 1 (часть, формируемая участниками образовательных отношений) учебного плана подготовки магистров по направлению 15.04.05 «Конструкторско-технологическое обеспечение машиностроительных производств».

Пререквизиты дисциплины: «Компьютерные технологии в науки и производстве», «Моделирование процессов и систем».

#### **Разделы дисциплины и междисциплинарные связи с обеспечивающими (предыдущими) дисциплинами и обеспечиваемыми (последующими) дисциплинами**

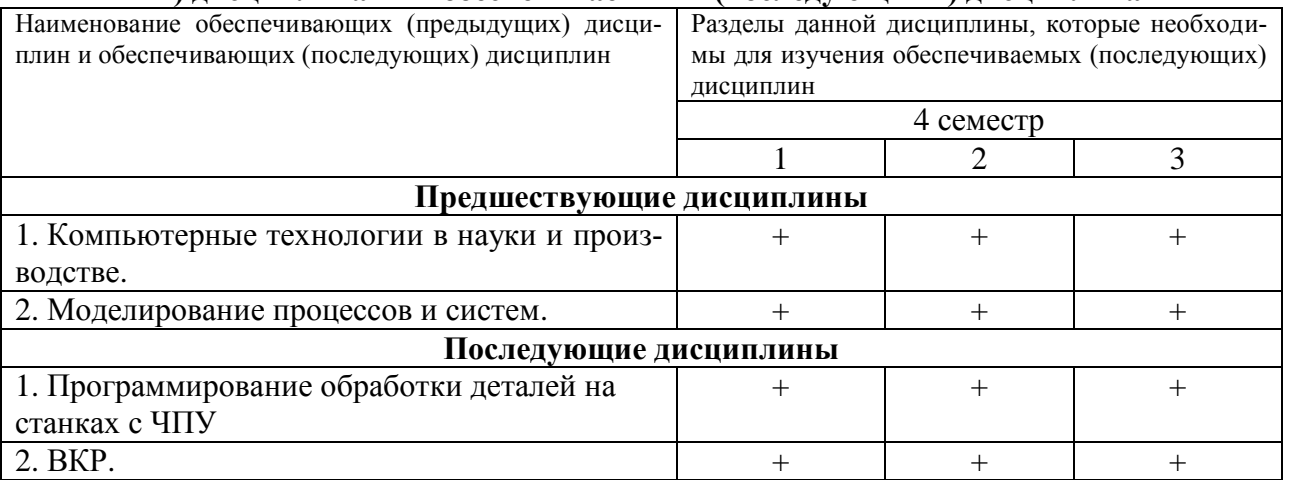

Изучение данной дисциплины должно обеспечивать приобретение студентами теоретических знаний в области конструирования объектов машиностроительного производства. Это позволяет готовить магистров широкого профиля, способных работать практически во всех отраслях промышленности.

#### **3. ПЛАНИРУЕМЫЕ РЕЗУЛЬТАТЫ ОБУЧЕНИЯ ПО ДИСЦИПЛИНЕ**

Планируемые результаты обучения по дисциплине, соотнесённые с планируемыми результатами освоения ОПОП (компетенциями и индикаторами достижения компетенций):

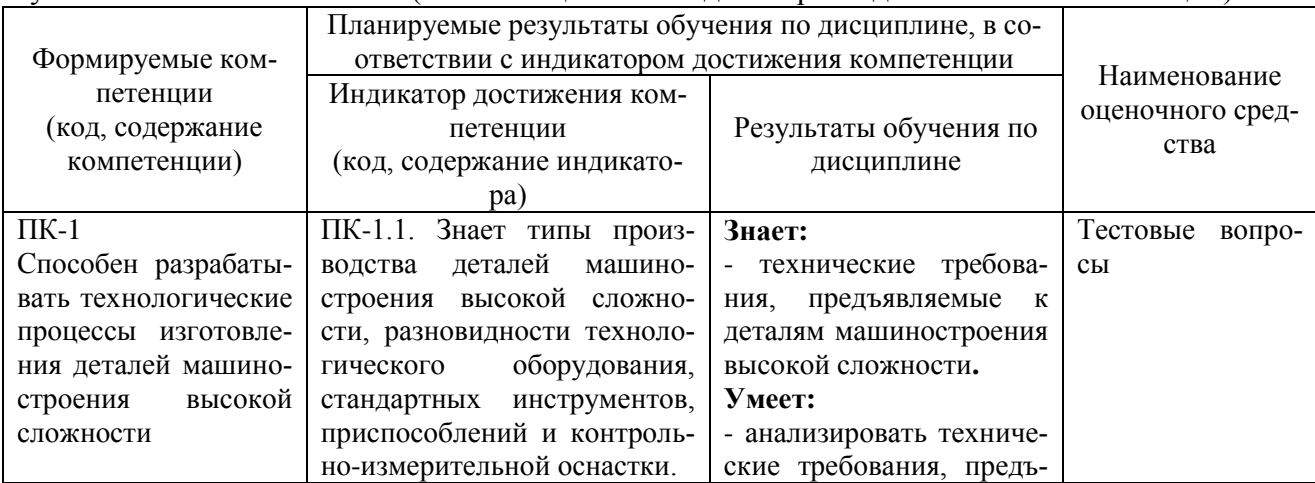

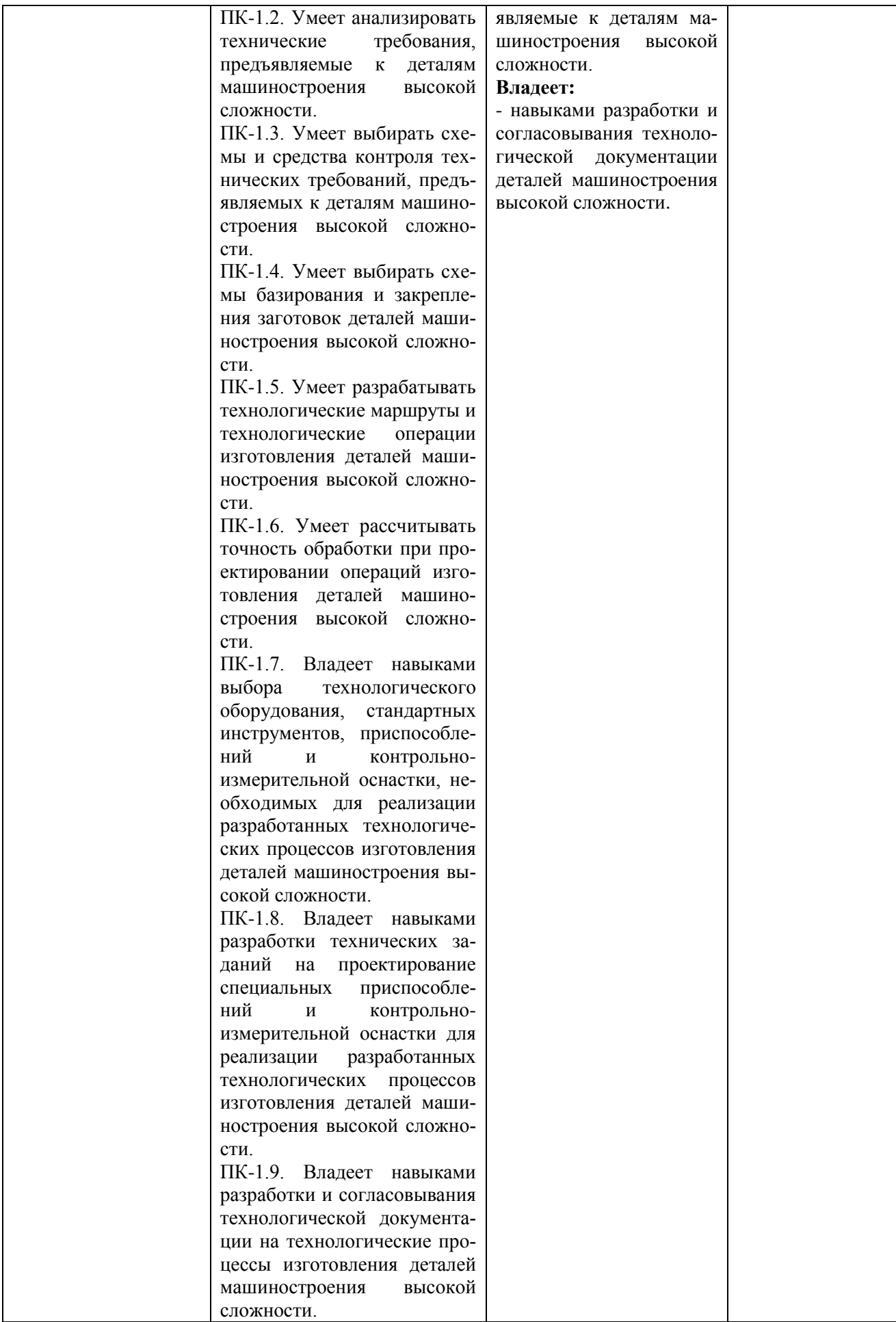

# **4. ОБЪЁМ И СТРУКТУРА ДИСЦИПЛИНЫ**

Трудоёмкость дисциплины составляет 3 зачётных единиц, 108 часов.

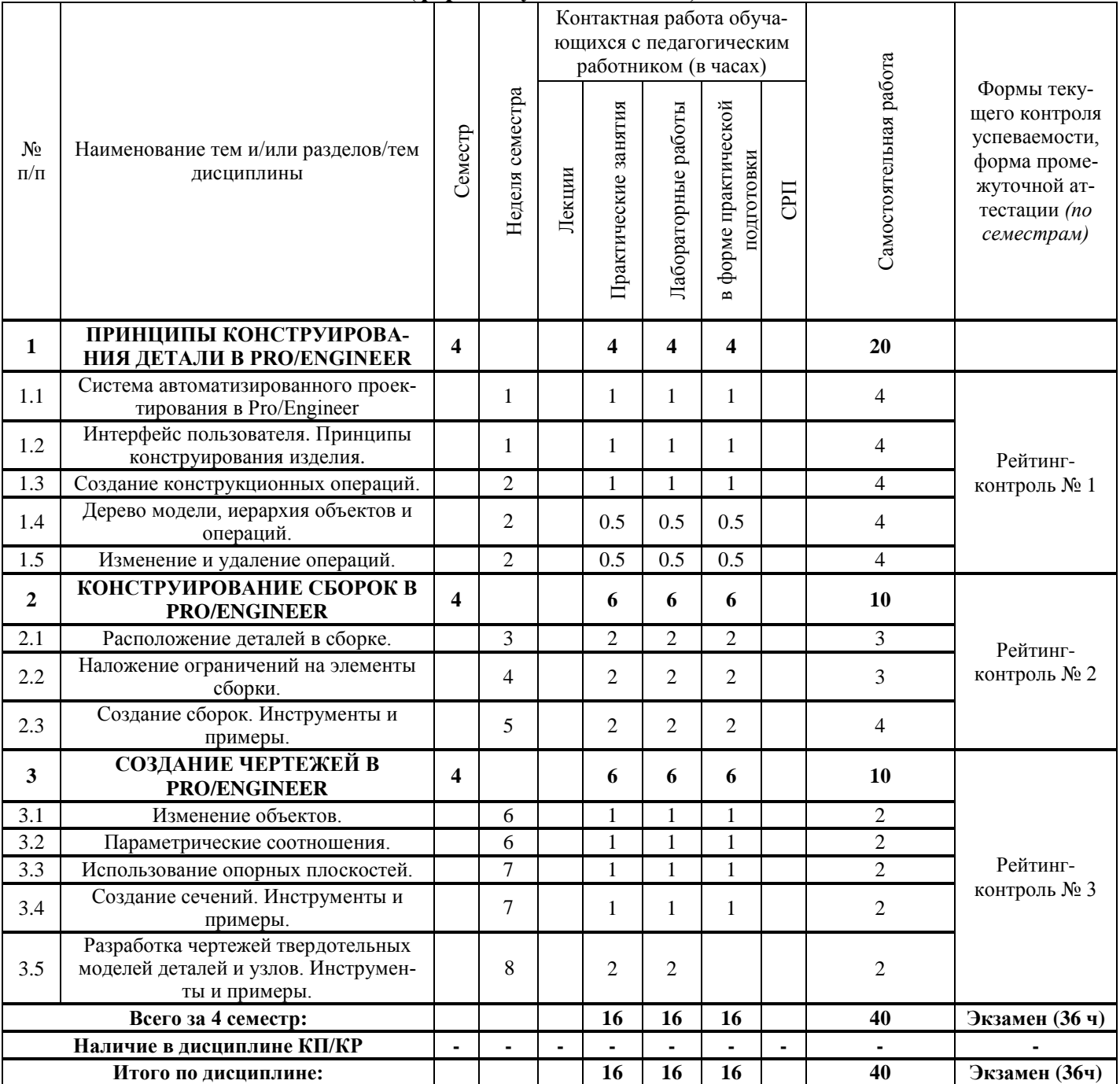

# **4.1 Тематический план (форма обучения - очная)**

## **4.2 Содержание практических и лабораторных занятий по дисциплине**

## **Раздел 1. ПРИНЦИПЫ КОНСТРУИРОВАНИЯ ДЕТАЛИ В PRO/ENGINEER**

- Тема 1.1. Система автоматизированного проектирования в Pro/Engineer.
- Тема 1.2. Интерфейс пользователя. Принципы конструирования изделия.
- Тема 1.3. Создание конструкционных операций.
- Тема 1.4. Дерево модели, иерархия объектов и операций.
- Тема 1.5. Изменение и удаление операций.

# **Раздел 2. КОНСТРУИРОВАНИЕ СБОРОК В PRO/ENGINEER**

- Тема 2.1. Расположение деталей в сборке.
- Тема 2.2. Наложение ограничений на элементы сборки.
- Тема 2.3. Создание сборок. Инструменты и примеры.

# **Раздел 3. СОЗДАНИЕ ЧЕРТЕЖЕЙ В PRO/ENGINEER**

- Тема 3.1. Изменение объектов.
- Тема 3.2. Параметрические соотношения.
- Тема 3.3. Использование опорных плоскостей.
- Тема 3.4. Создание сечений. Инструменты и примеры.
- Тема 3.5. Разработка чертежей твердотельных моделей деталей и узлов. Инструменты и примеры.

## **5. ОЦЕНОЧНЫЕ СРЕДСТВА ДЛЯ ТЕКУЩЕГО КОНТРОЛЯ УСПЕВАЕМОСТИ, ПРОМЕЖУТОЧНОЙ АТТЕСТАЦИИ ПО ИТОГАМ ОСВОЕНИЯ ДИСЦИПЛИНЫ И УЧЕБНО-МЕТОДИЧЕСКОЕ ОБЕСПЕЧЕНИЕ САМОСТОЯТЕЛЬНОЙ РАБОТЫ СТУДЕНТОВ ПО ДИСЦИПЛИНЕ**

#### **5.1 Текущий контроль успеваемости**

Проводится трижды в течение учебного семестра в соответствии с "Положением о рейтинговой системе комплексной оценки знаний студентов во Владимирском государственном университете имени Александра Григорьевича и Николая Григорьевича Столетовых" в следующие сроки:

- рейтинг-контроль № 1 – 3 неделя семестра;

- рейтинг-контроль № 2 – 6 неделя семестра;

- рейтинг-контроль № 3 – 8 неделя семестра.

#### **Вопросы к рейтинг-контролю № 1**

1. Назовите основные возможности и область применения функции «Warp»?

2. Что представляет собой функция «Restyle» и для чего она может быть использо-

вана?

3. Для чего может быть использована функция «Photolux»?

4. В чем заключаются особенности редактирования геометрии полученной с использованием функции «Style»?

5. Что представляет собой функция «Style» и для чего она может быть использована?

6. Для чего может быть использована функция «инженер-инженер» и в чем ее отличие от существующих программ интерактивных конференций?

7. Назовите основные преимущества использования функции «Инженер – Web»?

8. Назовите и охарактеризуйте основные этапы сквозного цикла «проектирование – производство»?

9. Для чего может быть использован модуль «Pro/INTRALINK» и какие это дает преимущества?

10. Назовите основные шаги этапа проектирования?

11. Что такое «параметрические соотношения», для чего они используются и какие преимущества дают?

12. Перечислите основные опции, которые могут быть использованы в процессе создания чертежей.

13. Перечислите основные опции, которые могут быть использованы в процессе конструирования сборок?

14. Что такое «подавление операций» и для чего это используется?

15. В чем заключаются отличия функций «удаление операции» от «подавление операций»?

#### **Вопросы к рейтинг-контролю № 2**

- 1. Назовите и охарактеризуйте основные способы «изменения операций».
- 2. Что такое «дерево модели» и как оно связано с «иерархией объектов и операций»?
- 3. Перечислите основные элементы создания «операции».
- 4. Назовите опции, которые можно использовать в режиме конструирования детали.
- 5. Какую информацию содержит файл «config.pro»?
- 6. Какие действия можно сделать в дереве модели?
- 7. Для чего используется команда Файл > Стереть > Текущий?

8. Какие плоскости можно выбрать в качестве эскизной плоскости для первой твердотельной операции?

9. В чем заключается особенность «сильных» размеров?

10. Какие клавиши могу использоваться для выбора нескольких кромок для построения фаски или скругления?

11. Какая операция должен быть выбран в качестве ссылки при построении соосного отверстия?

12. Перечислите все, что следует задать до начала рисования эскиза.

13. перечислите способы наложения закреплений на нарисованную геометрию.

14. Копируемые объекты могут быть отмасштабированы, повернуты и перенесены?

15. Перечислите условия, выполнение которых необходимо, для создания сечения тела вращения.

## Вопросы к рейтинг-контролю № 3

1. На какой из следующих первичных ссылок может быть расположено радиальное отверстие?

2. Позволяет ли стандартное отверстие начертить эскиз сечения для отверстия?

3. Назовите основные типы массива?

Какой из типов массива наиболее предпочтителен с точки зрения времени пере- $4<sub>1</sub>$ счета и почему?

5. Перечислите основные ссылки, которые могут быть использованы для ориентании вила?

6. Назовите основные опции отображения размеров с помощью кнопки «Показать ЛЛЯ».

 $7<sub>1</sub>$ Перечислите основные опции меню «Вид чертежа».

Назовите ссылки, которые могут быть использованы, для ориентации вида на чер-8. теже.

9. Перечислите основные типы видов чертежа.

10. Перечислите способы создания ступенчатого сечения на чертеже и поясните их суть?

# 5.2 Промежуточная аттестация по итогам освоения дисциплины

#### Вопросы к экзамену

1. Назовите основные возможности и область применения функции «Warp»?

 $2<sub>1</sub>$ Что представляет собой функция «Restyle» и для чего она может быть использо-

вана?

3. Для чего может быть использована функция «Photolux»?

4. В чем заключаются особенности редактирования геометрии полученной с использованием функции «Style»?

5. Что представляет собой функция «Style» и для чего она может быть использова- $_{\rm H2}$ ?

Для чего может быть использована функция «инженер-инженер» и в чем ее отли-6. чие от существующих программ интерактивных конференций?

7. Назовите основные преимущества использования функции «Инженер - Web»?

8. Назовите и охарактеризуйте основные этапы сквозного цикла «про-ектирование производство»?

9. Для чего может быть использован модуль «Pro/INTRALINK» и какие это дает преимущества?

10. Назовите основные шаги этапа проектирования?

11. Что такое «параметрические соотношения», для чего они используются и какие преимущества дают?

12. Перечислите основные опции, которые могут быть использованы в процессе создания чертежей.

13. Перечислите основные опции, которые могут быть использованы в процессе конструирования сборок?

14. Что такое «подавление операций» и для чего это используется?

15. В чем заключаются отличия функций «удаление операции» от «подавление операций»?

16. Назовите и охарактеризуйте основные способы «изменения операций».

17. Что такое «дерево модели» и как оно связано с «иерархией объектов и операций»?

18. Перечислите основные элементы создания «операции».

19. Назовите опции, которые можно использовать в режиме конструирования детали.

20. Какую информацию содержит файл «config.pro»?

21. Какие действия можно сделать в дереве модели?

22. Для чего используется команда Файл > Стереть > Текущий?

23. Какие плоскости можно выбрать в качестве эскизной плоскости для первой твердотельной операции?

24. В чем заключается особенность «сильных» размеров?

25. Какие клавиши могу использоваться для выбора нескольких кромок для построения фаски или скругления?

26. Какая операция должен быть выбран в качестве ссылки при построении соосного отверстия?

27. Перечислите все, что следует задать до начала рисования эскиза.

28. перечислите способы наложения закреплений на нарисованную геометрию.

29. Копируемые объекты могут быть отмасштабированы, повернуты и перенесены?

30. Перечислите условия, выполнение которых необходимо, для создания сечения тела вращения.

31. На какой из следующих первичных ссылок может быть расположено радиальное отверстие?

32. Позволяет ли стандартное отверстие начертить эскиз сечения для отверстия?

33. Назовите основные типы массива?

#### 5.3 Самостоятельная работа обучающегося

Для организации самостоятельной работы студентов (выполнения курсового проекта, самостоятельной проработки теоретического материала, подготовки по лекционному материалу, подготовки к лабораторным и практическим занятиям) рекомендуются учебно-методические пособия и указания из основного и дополнительного списка, перечисленные в разделе 6 настоящей рабочей программы.

#### Задания к самостоятельной работе по дисциплине

1. Проектирование и разработка конструкторской документации изделия «Фильтр».

2. Проектирование и разработка конструкторской документации изделия «Клапан».

3. Проектирование и разработка конструкторской документации изделия «Съемник».

4. Проектирование и разработка конструкторской документации изделия «Пневмоаппарат».

5. Проектирование и разработка конструкторской документации изделия «Насос шестеренный».

6. Проектирование и разработка конструкторской документации изделия «Цилиндр гидравлический».

7. Проектирование и разработка конструкторской документации изделия «Шарнир шаровой».

8. Проектирование и разработка конструкторской документации изделия «Шатуннопоршневая группа».

9. Проектирование и разработка конструкторской документации изделия «Тормозное устройство».

10. Проектирование и разработка конструкторской документации изделия «Приспособление для нарезки сегментных шпонок».

11. Проектирование и разработка конструкторской документации изделия «Прихват передвижной».

12. Проектирование и разработка конструкторской документации изделия «Кондуктор».

13. Проектирование и разработка конструкторской документации изделия «Ролик регулируемы».

14. Проектирование и разработка конструкторской документации изделия «Прибор контрольный».

15. Проектирование и разработка конструкторской документации изделия «Приспособление для фрезерования».

Фонд оценочных материалов (ФОМ) для проведения аттестации уровня сформированности компетенций обучающихся по дисциплине оформляется отдельным документом.

# **6. УЧЕБНО-МЕТОДИЧЕСКОЕ И ИНФОРМАЦИОННОЕ ОБЕСПЕЧЕНИЕ**

# **ДИСЦИПЛИНЫ**

# **6.1. Книгообеспеченность**

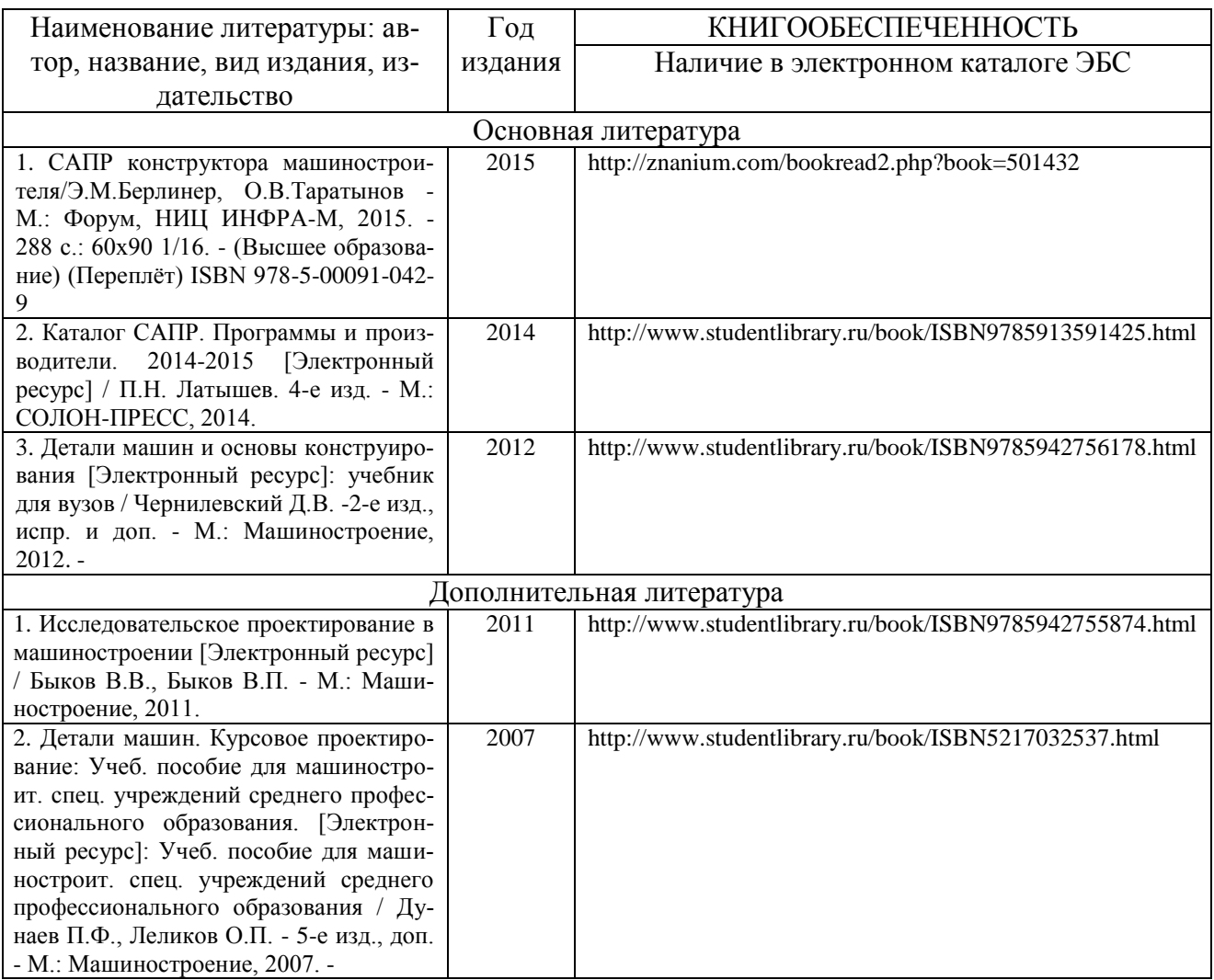

# **6.2. Периодические издания**

1. Журнал «Вестник машиностроения».

[http://www.mashin.ru/eshop/journals/vestnik\\_mashinostroeniya/](http://www.mashin.ru/eshop/journals/vestnik_mashinostroeniya/)

2. Журнал «Технология машиностроения»

[http://www.ic-tm.ru/info/tekhnologiya\\_mashinostroeniya\\_](http://www.ic-tm.ru/info/tekhnologiya_mashinostroeniya_)

3. Журнал «Сборка в машиностроении, приборостроении»

[http://www.mashin.ru/eshop/journals/sborka\\_v\\_mashinostroenii\\_priborostroenii/](http://www.mashin.ru/eshop/journals/sborka_v_mashinostroenii_priborostroenii/)

# **6.3. Интернет-ресурсы**

1. Федеральный портал «Единое окно доступа к образовательным ресурсам» <http://window.edu.ru/window> и [http://window.edu.ru/window/catalog](http://window.edu.ru/window/catalog%202) 

[2.](http://window.edu.ru/window/catalog%202) Федеральный центр информационно-образовательных ресурсов<http://fcior.edu.ru/>

3. Федеральное хранилище «Единая коллекция цифровых образовательных ресурсов» <http://school-collection.edu.ru/>

# **Перечень ресурсов информационно-телекоммуникационной сети «Интернет», необходимых для освоения дисциплины**

1) Портал Центр дистанционного обучения ВлГУ [электронный ресурс] / - Режим доступа: <http://cs.cdo.vlsu.ru/>

2) Раздел официального сайта ВлГУ, содержащий описание образовательной программы [электронный ресурс] / - Режим доступа: Образовательная программа Образовательная программа 15.04.05 «Конструкторско-технологическое обеспечение машиностроительных производств» <http://op.vlsu.ru/index.php?id=4569>

# **7. МАТЕРИАЛЬНО-ТЕХНИЧЕСКОЕ ОБЕСПЕЧЕНИЕ ДИСЦИПЛИНЫ**

Для обеспечения учебного процесса по дисциплине «Основы проектирования в системе Pro/Engineer» предусмотрено использование следующих лабораторий кафедры ТМС ВлГУ:

1. ауд. 118-2, «Учебная аудитория», количество студенческих мест – 25, площадь 52 м2, оснащение: мультимедийное оборудование (проектор, экран).

2. Лаборатория жизненного цикла продукции (ауд. 235-2).

*Оборудование:*

Компьютерный класс с 15 рабочими станциями Athlon 64 3000+ и Core 2 Quad, с выходом в Internet, на которых установлено лицензионное программное обеспечение, мультимедийное оборудование (проектор, ноутбук, экран), доступ в Интернет.

3. Аудитория 227-2 для проектной и самостоятельной работы студентов.

В состав аудитории входят 12 графических станций с установленным необходимым программным обеспечением: Creo, КОМПАС, MathCad и др.

# **8. ОБЕСПЕЧЕНИЕ ОБРАЗОВАТЕЛЬНОГО ПРОЦЕССА ДЛЯ ЛИЦ С ОВЗ**

## **8.1. Учебно-методические пособия для лиц с ограниченными возможностями здоровья**

Учебно-методические материалы для самостоятельной и аудиторной работы обучающихся из числа инвалидов предоставляются в формах, адаптированных к ограничениям их здоровья и восприятия информации.

Для лиц с нарушениями зрения:

− в форме электронного документа;

− в печатной форме увеличенным шрифтом.

Для лиц с нарушениями слуха:

− в форме электронного документа;

− в печатной форме.

Для лиц с нарушениями опорно-двигательного аппарата:

− в форме электронного документа;

− в печатной форме.

#### **8.2. Материально-техническое обеспечение дисциплины для лиц с ОВЗ**

Освоение дисциплины лицами с ОВЗ осуществляется с использованием средств обучения общего и специального назначения.

При обучении студентов с нарушениями слуха предусмотрено использование звукоусиливающей аппаратуры, мультимедийных средств и других технических средств приемапередачи учебной информации в доступных формах для студентов с нарушениями слуха, мобильной системы обучения для студентов с инвалидностью, портативной индукционной системы. Учебная аудитория, в которой обучаются студенты с нарушением слуха, оборудована компьютерной техникой, аудиотехникой, видео-техникой, электронной доской, мультимедийной системой.

При обучении студентов с нарушениями зрения предусмотрено использование в лекционных и учебных аудиториях возможности просмотра удаленных объектов (например, текста на доске или слайда на экране) при помощи видеоувеличителей для удаленного просмотра.

При обучении студентов с нарушениями опорно-двигательного аппарата используются альтернативные устройства ввода информации и другие технические средства приемапередачи учебной информации в доступных формах для студентов с нарушениями опорнодвигательного аппарата, мобильной системы обучения для людей с инвалидностью.

#### **8.3. Требования к фонду оценочных средств для лиц с ОВЗ**

Для студентов с ограниченными возможностями здоровья предусмотрены дополнительные оценочные средства, перечень которых указан в таблице 1.

Таблица 1 – Дополнительные средства оценивания для студентов с инвалидностью

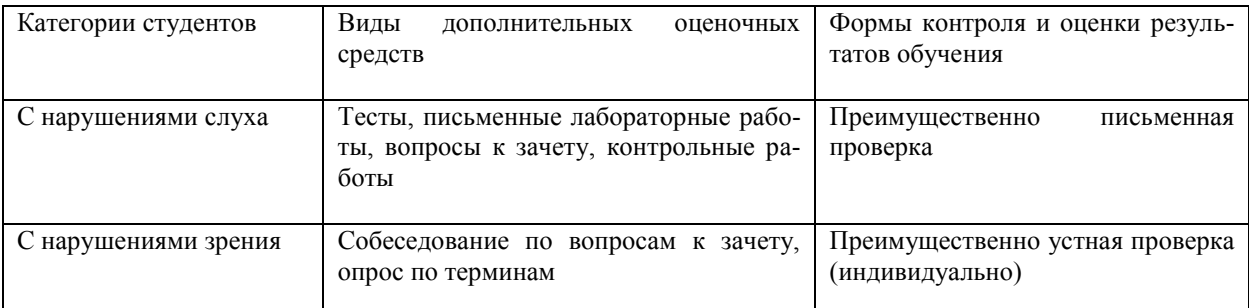

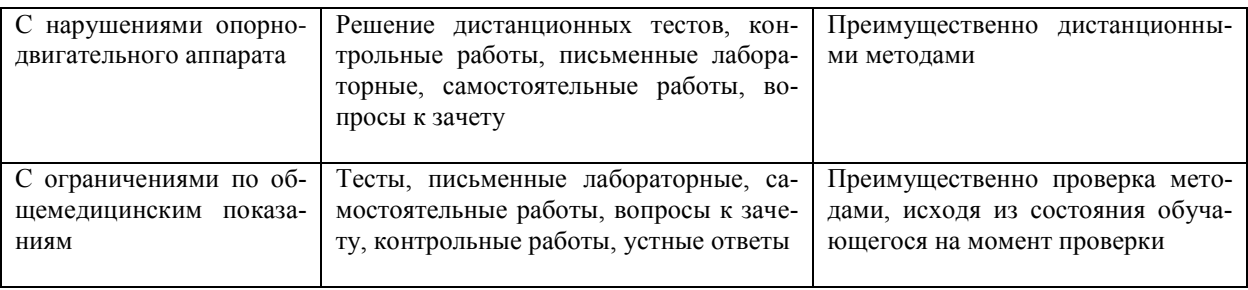

#### 8.4. Методические рекомендации по оценочным средствам для лиц с ограничен-НЫМИ ВОЗМОЖНОСТЯМИ ЗДОРОВЬЯ

Для студентов с ОВЗ предусматривается доступная форма предоставления заданий оценочных средств, а именно:

• в печатной форме;

• в печатной форме с увеличенным шрифтом;

• в форме электронного документа;

• методом чтения ассистентом задания вслух;

• предоставление задания с использованием сурдоперевода.

Студентам с инвалидностью увеличивается время на подготовку ответов на контрольные вопросы.

Для таких студентов предусматривается доступная форма предоставления ответов на залания, а именно:

- письменно на бумаге;

- набор ответов на компьютере;

- набор ответов с использованием услуг ассистента;

- представление ответов устно.

Процедура оценивания результатов обучения инвалидов по дисциплине предусматривает предоставление информации в формах, адаптированных к ограничениям их здоровья и восприятия информации:

Для лиц с нарушениями зрения:

- в форме электронного документа;

- в печатной форме увеличенным шрифтом.

Для лиц с нарушениями слуха:

- в форме электронного документа;

- в печатной форме.

Для лиц с нарушениями опорно-двигательного аппарата:

- в форме электронного документа;

- в печатной форме.

При необходимости для обучающихся с инвалидностью процедура оценивания результатов обучения может проводиться в несколько этапов.

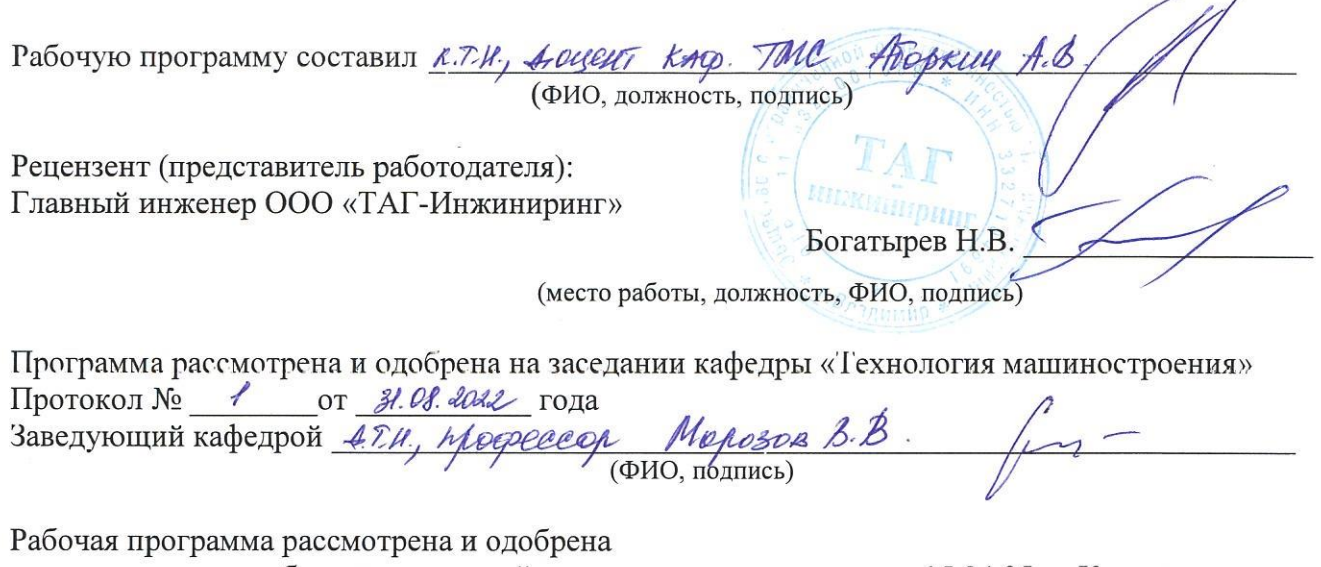

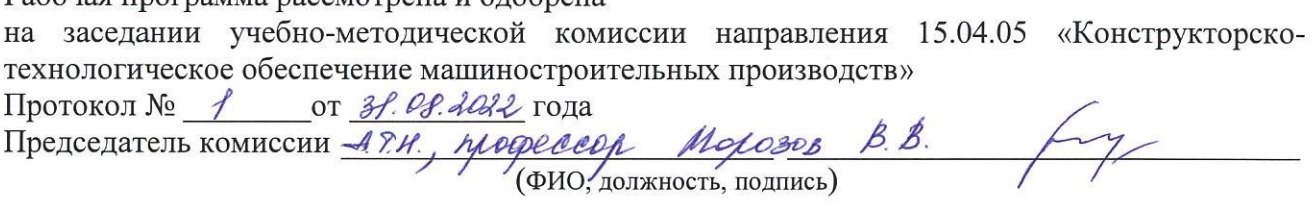

# ЛИСТ ПЕРЕУТВЕРЖДЕНИЯ<br>РАБОЧЕЙ ПРОГРАММЫ ДИСЦИПЛИНЫ

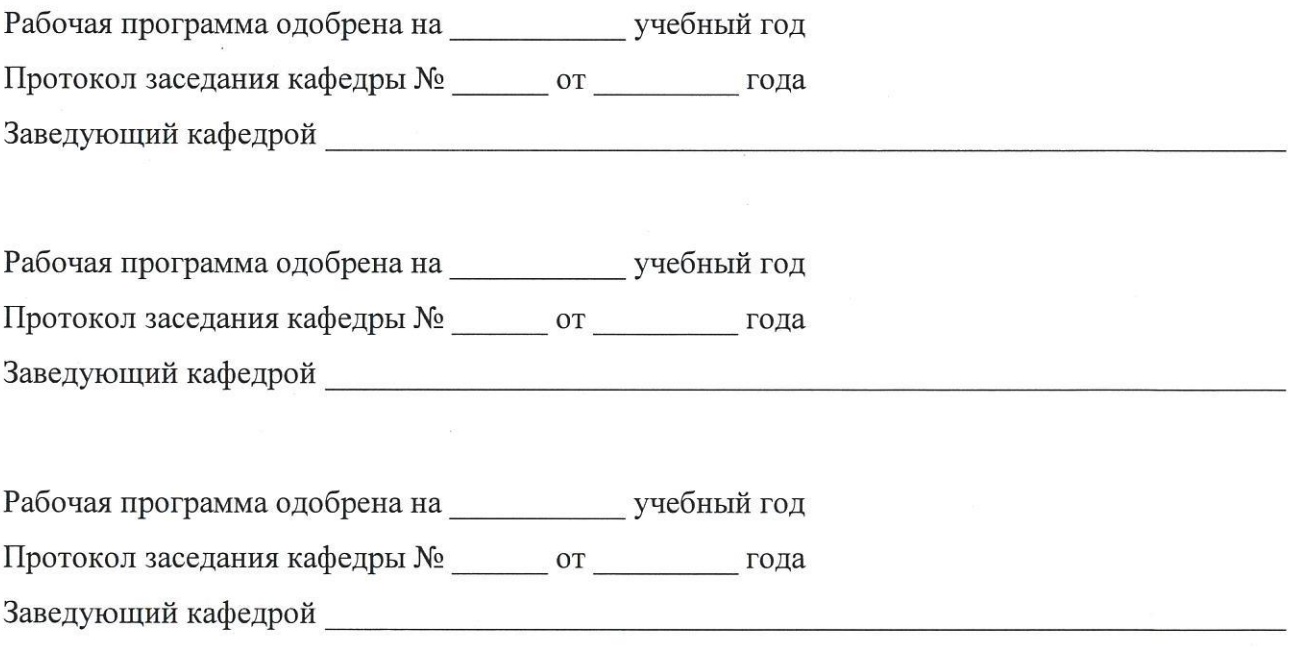